Artículo

[Ricardo Paiva](https://es.community.intersystems.com/user/ricardo-paiva) · 28 dic, 2022 Lectura de 4 min

[Open Exchange](https://openexchange.intersystems.com/package/iris-megazord)

## **Unas cuantas cajas y una visión**

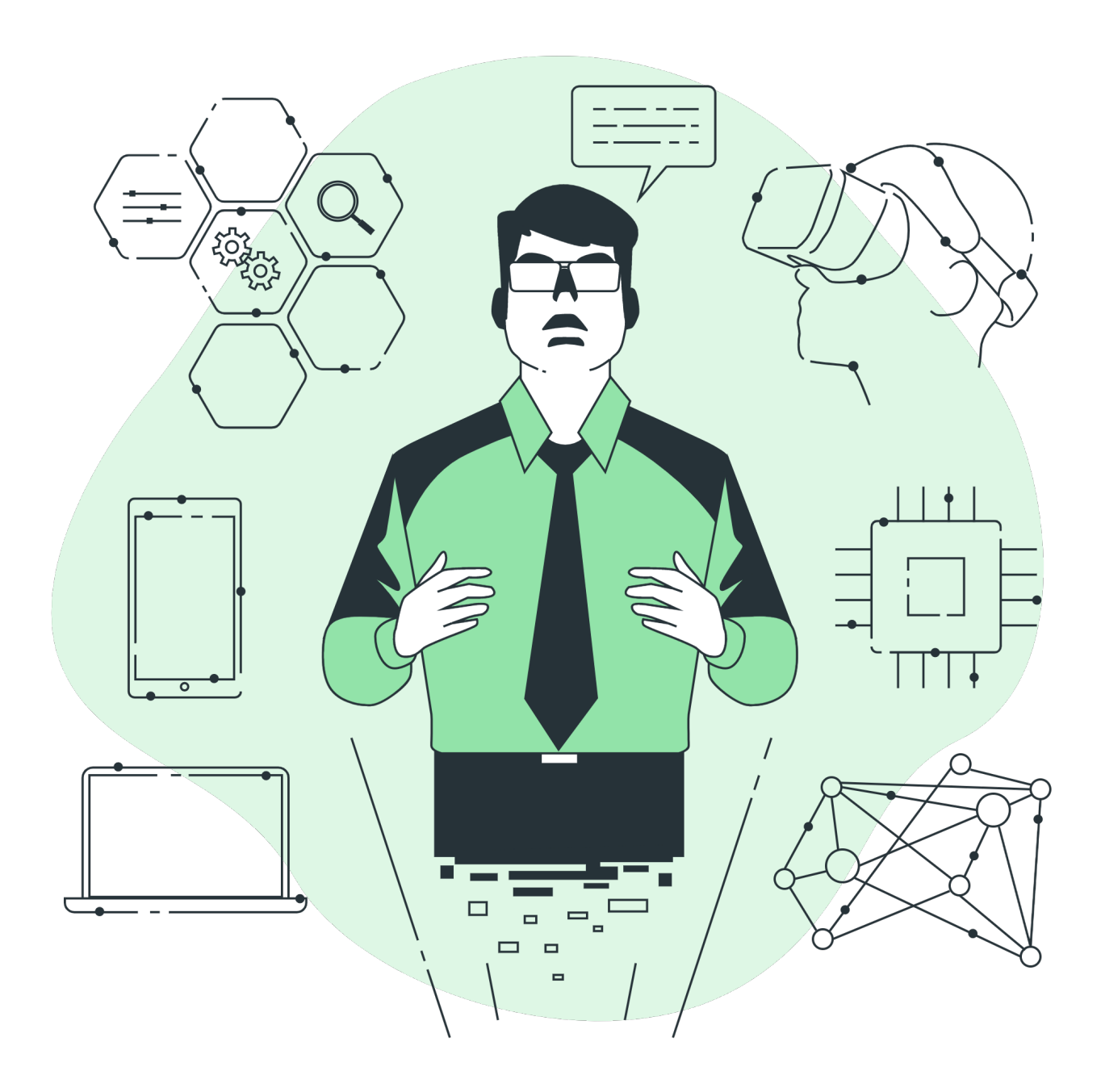

Hace unos meses hablábamos Jose y yo sobre el vídeo [Servicios de datos inteligentes \(Visión & Demo\),](https://community.intersystems.com/post/video-smart-data-services-vision-demo) realizado por [@Amir Samary](https://es.community.intersystems.com/user/amir-samary) y, durante la charla, empezamos a preguntarnos qué tipo de características sería bueno incluir en las futuras soluciones de IRIS.

Una de las funcionalidades con las que sería bueno contar es una solución iPaaS para IRIS, como le pregunté a Amir [en este comentario.](https://community.intersystems.com/post/video-smart-data-services-vision-demo#comment-185316)

Estos últimos meses he tenido la oportunidad de trabajar con diferentes proyectos y tecnologías, así como familiarizarme con aplicaciones como [Tray.io](https://tray.io/) o [Workato](https://www.workato.com/), y ahora puedo ver lo increíble que sería tener una solución iPaaS para IRIS.

La interoperabilidad que ofrece IRIS tiene mucho potencial, cuenta con un maravilloso motor oculto, y esto podría ser algo único que vale la pena analizar.

Pero esta funcionalidad conlleva una gran complejidad y requiere tener muchos conocimientos técnicos. ¿Qué pasaría si pudiéramos reducir dicha complejidad, ofreciendo al usuario una solución más sencilla, pero que mantenga la potente interoperabilidad de IRIS?

Puede que te preguntes: ¡¿Dónde está la visión que mencionaba en el título de este artículo?!

Bueno, para mí la Comunidad no es solo un lugar donde puedo encontrar respuestas a mis preguntas, o donde puedo conocer gente, es un sitio para ayudarnos mutuamente, para retarnos los unos a los otros, y quizás, un lugar donde podemos construir juntos algo mucho más grande que nosotros mismos.

Para lograr esa visión, creo que necesitamos crear algo ASAP (As Simple As Possible, Lo más sencillo posible). Mientras usaba [Tray.io](https://tray.io/) vi algo realmente interesante, conectores prefabricados, pequeñas cajas que pueden ayudarte a hacer cualquier cosa, que se integran con una gran variedad de sistemas/aplicaciones, y lo hacen de una forma realmente sencilla.

Porque eliminar la complejidad de las soluciones debería ser nuestro objetivo principal. Aportar más ideas y contribuir a cada proyecto es parte de mi visión para conseguir una mejor aplicación.

[@José Pereira](https://es.community.intersystems.com/user/jos%C3%A9-pereira) y [@Henry Pereira](https://es.community.intersystems.com/user/henry-pereira) crearon el Editor de flujo, la nueva función que ofrecemos en el proyecto al que llamamos IRIS Megazord.

P.D.: Si no sabes lo que es un Megazord, puedes ver este video súper nostálgico (bueno, al menos para nosotros), de una serie de TV llamada [Power Rangers.](https://pt.wikipedia.org/wiki/Mighty_Morphin_Power_Rangers)

Pero centrémonos en la parte más nueva de nuestro super increíble robot.

## **Editor de flujo**

El concepto que está detrás del Editor de flujo, como comentamos anteriormente, es tener un conjunto simple y muy útil de conectores (las cajas), que te permitan construir cosas como las que hace José en este [video.](https://youtu.be/KkG0_-ahfjI)

Si quieres probar el mismo proceso que se muestra en el video, puedes seguir los siguientes pasos y configurar un bot de Telegram para utilizarlo en tu entorno.

## **Cómo configurar un bot de Telegram**

Para utilizar un bot de Telegram, sigue estos pasos:

Crear un bot de Telegram

- Accede al BotFather usando tu cuenta de Telegram ([https://telegram.me/BotFather\)](https://telegram.me/BotFather)
- Introduce el comando hewbot
- Elige un nombre para tu bot
- Elige un nombre de usuario para tu bot
- Después de esa información, el BotFather te dará un token personalizado para tu bot

Crear una credencial de Interoperabilidad de IRIS para almacenar el token de tu bot

- Accede a la página [Visualizador de credenciales](http://localhost:55038/csp/user/EnsPortal.Credentials.zen?%24NAMESPACE=USER&%24NAMESPACE=USER&)
- Elige un nombre para la credencial en el campo ID
- $\bullet$  Introduce el token de tu bot en el campo Contraseña
- Guarda tu credencial

Configurar la producción

- Accede a la página [Configuración de la producción](http://localhost:55038/csp/user/EnsPortal.ProductionConfig.zen?PRODUCTION=dc.chatbot.TelegramChatbotProduction)
- Elige el business service FromTelegram
- Busca el campo Credenciales en el panel de la derecha, en la pestaña Configuración, y selecciona las credenciales para tu bot de Telegram
- Guarda los cambios haciendo clic en el botón "Aplicar"

Ahora puedes iniciar la producción. Accede a tu bot de Telegram y empieza a chatear. Si todos los pasos se hicieron correctamente, recibirás una respuesta del chatbot de producción después de unos pocos segundos.

## **Agradecimientos**

Una vez más, queremos agradecer todo el apoyo que nos da la Comunidad para cada una de las aplicaciones que creamos.

[#Interoperabilidad](https://es.community.intersystems.com/tags/interoperability) [#Proceso empresarial](https://es.community.intersystems.com/tags/business-process-bpl) [#InterSystems IRIS](https://es.community.intersystems.com/tags/intersystems-iris) [#Open Exchange](https://es.community.intersystems.com/tags/open-exchange) [Ir a la aplicación en InterSystems Open Exchange](https://openexchange.intersystems.com/package/iris-megazord)

**URL de fuente:**[https://es.community.intersystems.com/post/unas-cuantas-cajas-y-una-visi%C3%B3n](https://es.community.intersystems.com/https://es.community.intersystems.com/post/unas-cuantas-cajas-y-una-visi%C3%B3n)